## **SONY**

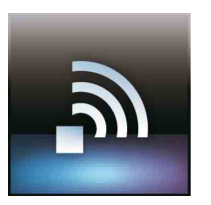

#### Preparations before connecting to Wi-Fi

Refer to the manuals supplied with your Wi-Fi router (Access Point) or other network communication device and confirm the connection with the network.

### Setting up Wi-Fi

Configure the settings to match your network connection in the Wi-Fi settings window.

#### When a Wi-Fi connection problem occurs

Tap [Apps] - [Wi-Fi checker] to launch Wi-Fi checker. Tap [Test] to start checking the connection.

#### Vorbereitungen vor der Verbindung mit dem WLAN

Schlagen Sie die Informationen zur Verbindung mit dem Netzwerk in den Handbüchern nach, die mit Ihrem WLAN-Router (Zugangspunkt) oder sonstigen Geräten zur Netzwerkkommunikation geliefert wurden.

### WLAN-Einrichtung

Konfigurieren Sie die WLAN-Einstellungen, die auf Ihre Netzwerkverbindung zutreffen.

#### Vorgehensweise beim Auftreten eines WLAN-Verbindungsproblems

Tippen Sie auf [Anwendungen] - [WLAN-Prüfer], um den WLAN-Prüfer zu starten. Tippen Sie auf [Test], um mit der Verbindungsprüfung zu beginnen.

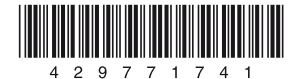

## Quick Start Guide Schnellstartleitfaden

Tablet Device SGPT11 Series Tablet Serie SGPT11

#### Support Website

For more information about your tablet device, see [http://support.](http://support.sony-europe.com/computing/tablet/) [sony-europe.com/computing/](http://support.sony-europe.com/computing/tablet/) [tablet/](http://support.sony-europe.com/computing/tablet/)

#### Support-Website

Sie finden weitere Informationen zu Ihrem Tablet unter [http://support.](http://support.sony-europe.com/computing/tablet/) [sony-europe.com/computing/tablet/](http://support.sony-europe.com/computing/tablet/)

#### In the Box

- AC adapter
- AC power cord (mains lead)
- Strap
- Quick Start Guide (this document)
- Important Information

#### Charging the Battery

Press and hold the  $\bigcup$  (power) button for three seconds. When the tablet device turns on, perform the initial settings according to the displayed instructions.

• From your tablet device: Tap [Apps] - [Help guide]. **From a PC browser:** [http://support.sony-europe.](http://support.sony-europe.com/computing/tablet/manuals/helpguide_sgpt1w/GB) [com/computing/tablet/manuals/](http://support.sony-europe.com/computing/tablet/manuals/helpguide_sgpt1w/GB) [helpguide\\_sgpt1w/GB](http://support.sony-europe.com/computing/tablet/manuals/helpguide_sgpt1w/GB)

Connect the AC power cord (mains lead), AC adapter, AC outlet (wall socket) and your tablet device in the order shown by the numbers in above figure. Be sure to plug the AC adapter into the tablet device charge connector in the direction shown above.

#### Turning On Your Tablet Device

Halten Sie die Taste (<sup>t</sup>) (Ein/Aus) drei Sekunden lang gedrückt. Wenn sich das Tablet einschaltet, nehmen Sie die Anfangseinstellungen mithilfe der angezeigten Anweisungen vor.

#### Accessing the Help guide

#### Mitgeliefertes Zubehör

- Netzteil
- Netzkabel
- Trageriemen
- Schnellstartleitfaden (dieses Dokument)
- Wichtige Informationen

#### Laden des Akkus

Verbinden Sie in der oben angegebenen Reihenfolge nacheinander Netzkabel, Netzteil, Netzsteckdose und Tablet. Das Netzteil muss in der oben angegebenen Richtung in den Ladeanschluss am Tablet eingesteckt werden.

#### Einschalten des Tablet

### Aufruf der Hilfe

 Über das Tablet: Tippen Sie auf [Anwendungen] - [Hilfe].

 Über einen PC-Browser: [http://support.sony-europe.](http://support.sony-europe.com/computing/tablet/manuals/helpguide_sgpt1w/DE) [com/computing/tablet/manuals/](http://support.sony-europe.com/computing/tablet/manuals/helpguide_sgpt1w/DE) [helpguide\\_sgpt1w/DE](http://support.sony-europe.com/computing/tablet/manuals/helpguide_sgpt1w/DE)

# **3**seconds

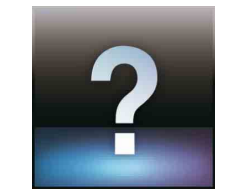

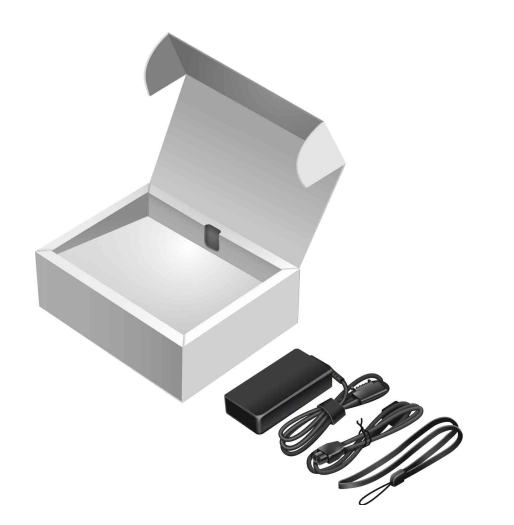

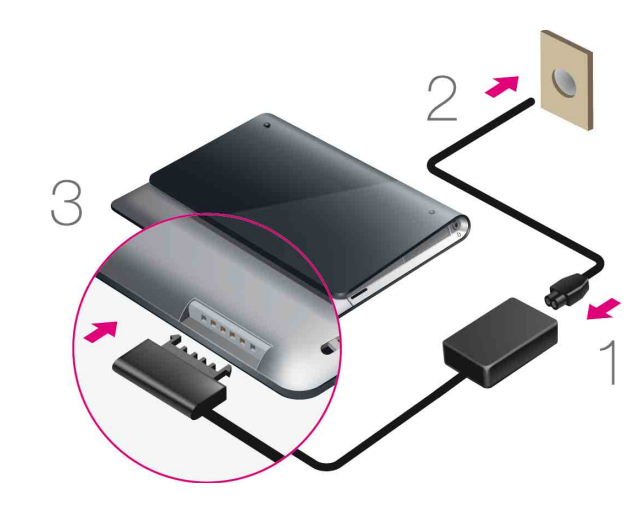

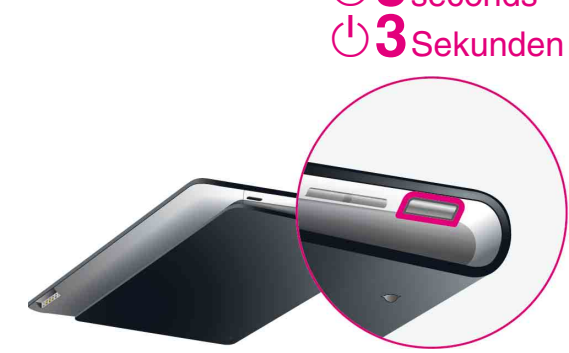